Министерство образования и науки Российской Федерации

Федеральное государственное бюджетное образовательное учреждение высшего профессионального образования

# **ТОМСКИЙ ГОСУДАРСТВЕННЫЙ УНИВЕРСИТЕТ СИСТЕМ УПРАВЛЕНИЯ И РАДИОЭЛЕКТРОНИКИ**

**Кафедра автоматизации обработки информации (АОИ)**

**Ю. Б. Гриценко**

# **ВЫЧИСЛИТЕЛЬНЫЕ СИСТЕМЫ, СЕТИ И ТЕЛЕКОММУНИКАЦИИ**

**Методические указания к выполнению лабораторной работы**

Корректор: Осипова Е. А.

# **Гриценко Ю. Б.**

Вычислительные системы, сети и телекоммуникации: методические указания к выполнению лабораторной работы. — Томск: Факультет дистанционного обучения, ТУСУР, 2016. — 61 с.

- © Гриценко Ю. Б., 2016
- © Факультет дистанционного обучения, ТУСУР, 2016

# **СОДЕРЖАНИЕ**

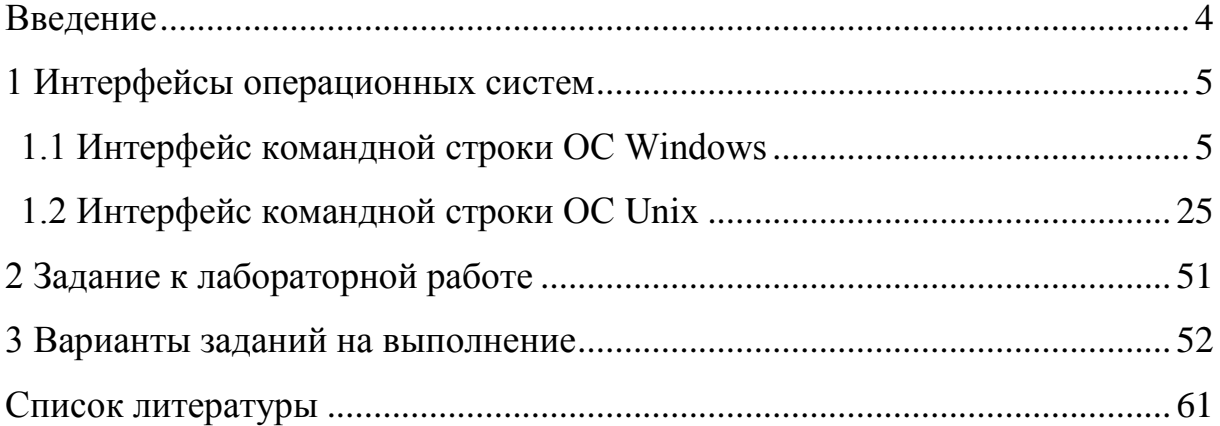

# **ВВЕДЕНИЕ**

<span id="page-3-0"></span>Целью дисциплины «Вычислительные системы, сети и телекоммуникации» является формирование у студента профессиональных знаний по теоретическим основам построения и функционирования компьютеров вычислительных систем, телекоммуникационных вычислительных сетей и коммуникаций, их структурной и функциональной организации, программному обеспечению, эффективности и перспективам развития.

В рамках изучения дисциплины необходимо выполнить одну лабораторную работу.

Выбор варианта лабораторной работы осуществляется по общим правилам с использованием следующей формулы:

$$
V = (N \times K) \text{ div } 100,
$$

V — искомый номер варианта, где

N — общее количество вариантов,

div — целочисленное деление,

при V = 0 выбирается максимальный вариант,

K — код варианта.

Варианты заданий представлены в разделе 3 методических указаний.

# 1 ИНТЕРФЕЙСЫ ОПЕРАЦИОННЫХ СИСТЕМ

# 1.1 Интерфейс командной строки ОС Windows

<span id="page-4-1"></span><span id="page-4-0"></span>Интерфейсы операционных систем можно разделить на два класса: графические интерфейсы пользователя (GUI) и интерфейсы командной строки (CPI — Command Prompt Interface).

Графический интерфейс пользователя в Windows обеспечивается процессом Explorer и, как правило, хорошо знаком большинству пользователей персональных компьютеров. Графические интерфейсы систем на платформе Unix бывают различными, что связано с большим количеством версий, но работа в них мало чем отличается от работы в операционной системе Windows. Графический интерфейс в Linux чаще всего реализуется с помощью графических оболочек KDE и Gnome. Загрузка операционной системы Linux Red Hat заканчивается тем, что на экране появляется окно графической оболочки Gnome.

Эффективная профессиональная работа опытного пользователя с операционной системой компьютера немыслима без овладения интерфейсом, обеспечиваемым командной строкой [1]. Преимуществом данного интерфейса служит возможность более гибко управлять ресурсами системы, чем с помощью графического интерфейса.

Интерфейс командной строки в ОС Windows присутствует, но играет для пользователей вспомогательную роль. В свое время он формировался как некое подмножество команд интерфейса Unix-подобных систем и особого развития не получил. Однако следует сказать, что интерфейс командной строки во многих нештатных ситуациях остается единственным средством определения рассогласований и «тонкой настройки» аппаратнопрограммных средств. В последних версиях операционных систем Міcrosoft (Windows Server 2008) интерфейс командной строки получил дальнейшее развитие и превратился в мощный инструмент администрирования системы — оболочку Power Shell.

В новых версиях операционных систем Windows с учетом роста сложности аппаратной и программной частей компьютерных систем добавлен ряд команд, позволяющих решать задачи администрирования системы. Часть команд, заимствованных из MS DOS, получили дополнительные возможности. Например, такие команды, как dir, сору, хсору; rename и др., в новых редакциях Windows могут работать с длинными именами файлов.

Включение режима командной строки может быть выполнено двумя способами (рис. 1.1):

1. Нажать на экране кнопку «Пуск» -> «Выполнить», затем в появившемся окне набрать cmd.

2. Выбрать из главного меню: «Пуск» - > «Программы» - > «Стандартные» - «Командная строка».

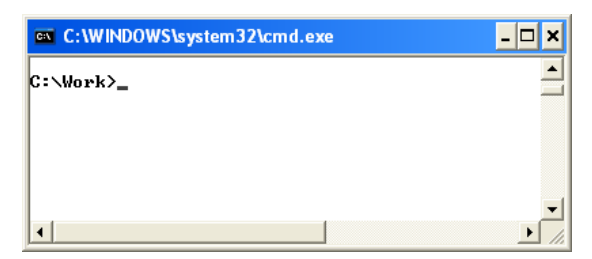

Рис. 1.1 — Окно «Командная строка»

Здесь указываются версия работающей операционной системы и строка приглашения с активным диском и рабочим каталогом (папкой). Выключение режима обеспечивается набором в строке приглашения команды exit и ее выполнением при нажатии клавиши <Enter>.

Смена текущего диска указывается путем указания его имени и двоеточия на конце. Например, чтобы перейти на диск D, необходимо указать D: и нажать клавишу <Enter>.

**Перечень команд.** В состав внутренних команд Windows входит около 70 команд. Перечень команд можно посмотреть с помощью команды HELP.

Поскольку весь перечень команд перекрывает размер экрана дисплея, то для ознакомления с каждым элементом перечня следует использовать полосу прокрутки окна или вызов на экран частей перечня постранично. Для этого следует набрать более сложную команду, состоящую из конвейера двух команд *HELP | MORE* (рис. 1.2).

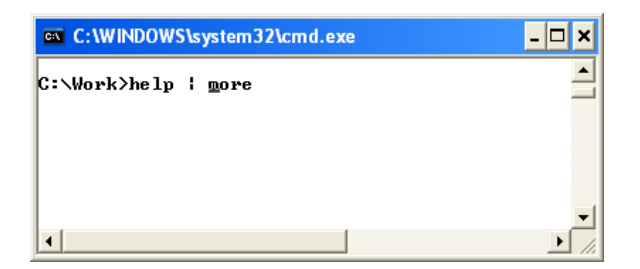

Рис. 1.2 — Ввод команд в командной строке

Список команд лучше рассмотреть по группам:

- команды справочной системы (табл. 1.1);
- команды файловой системы (табл. 1.2);
- команды управления работой ОС (табл. 1.3);
- команды пакетных (командных) файлов (табл. 1.4).

### Таблица 1.1 — Команды справочной системы

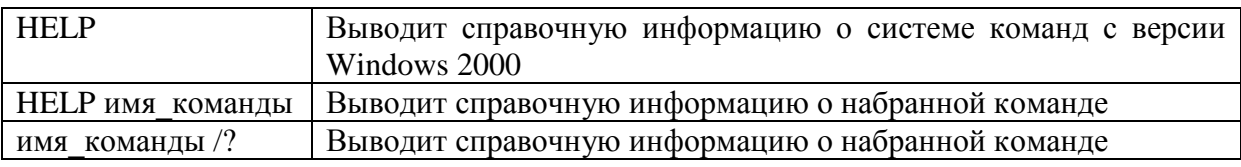

Таблица 1.2 — Команды файловой системы

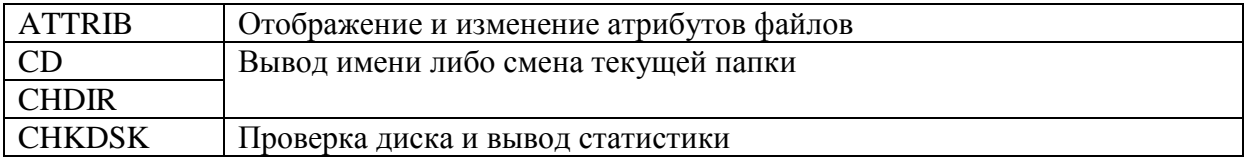

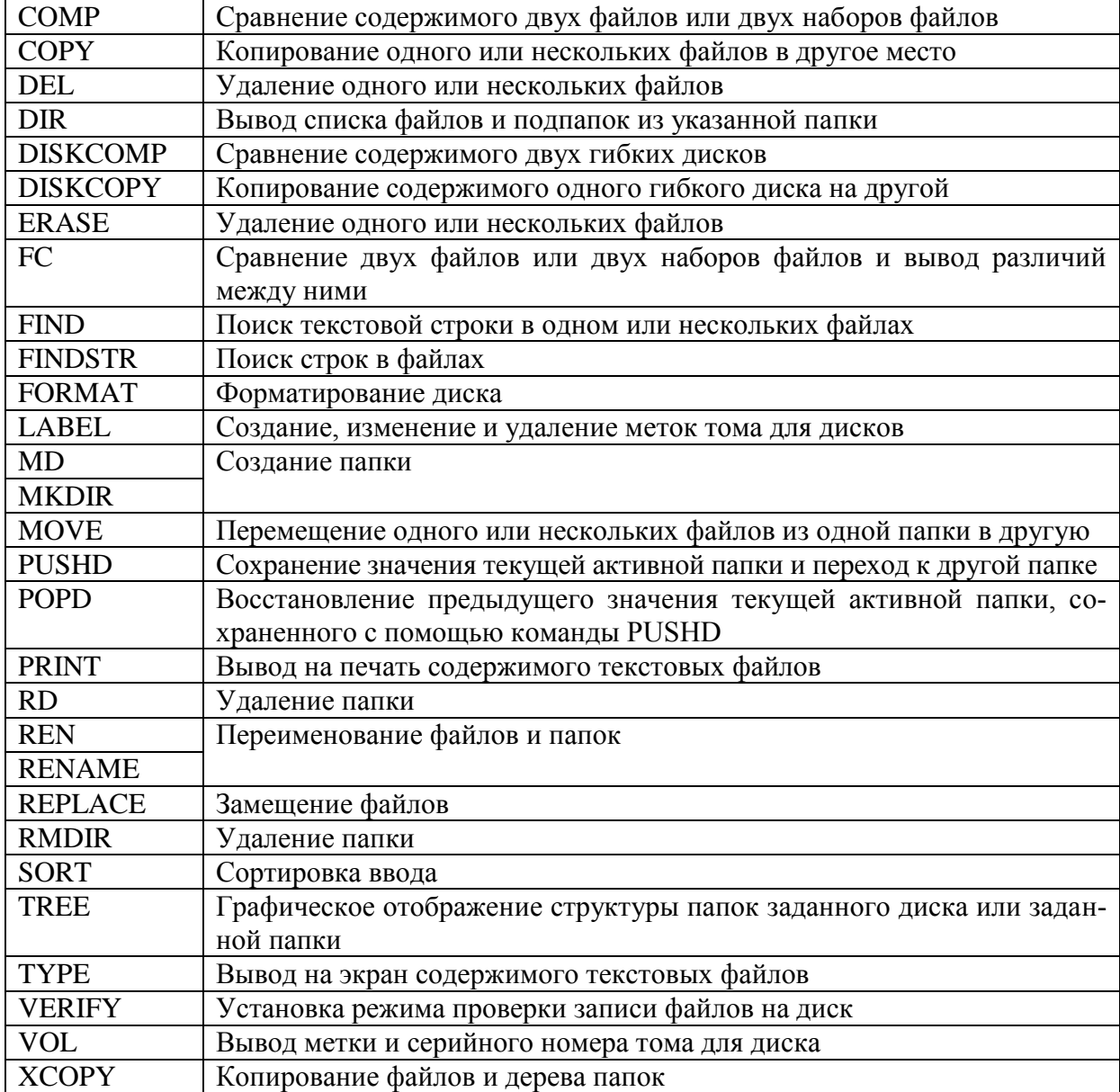

Окончание табл. 1.2

# Таблица 1.3 — Команды управления работой ОС

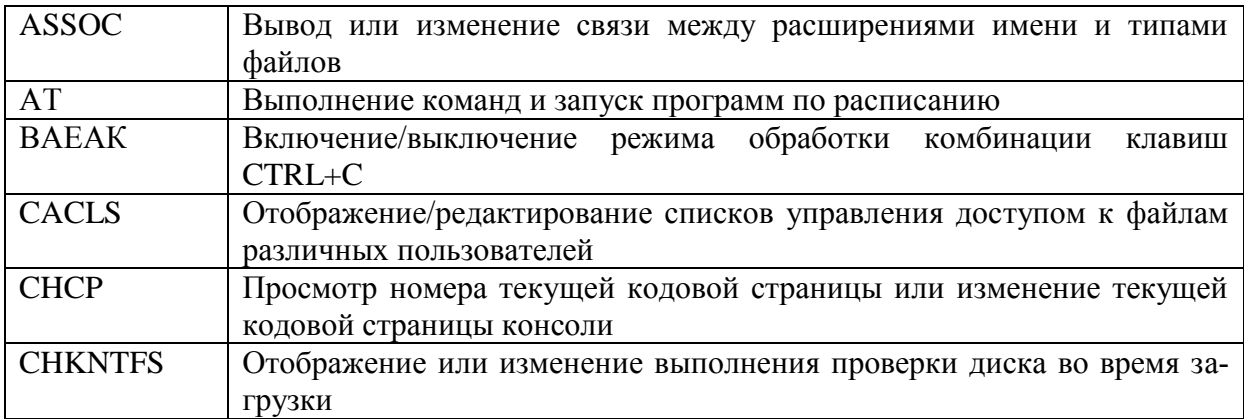

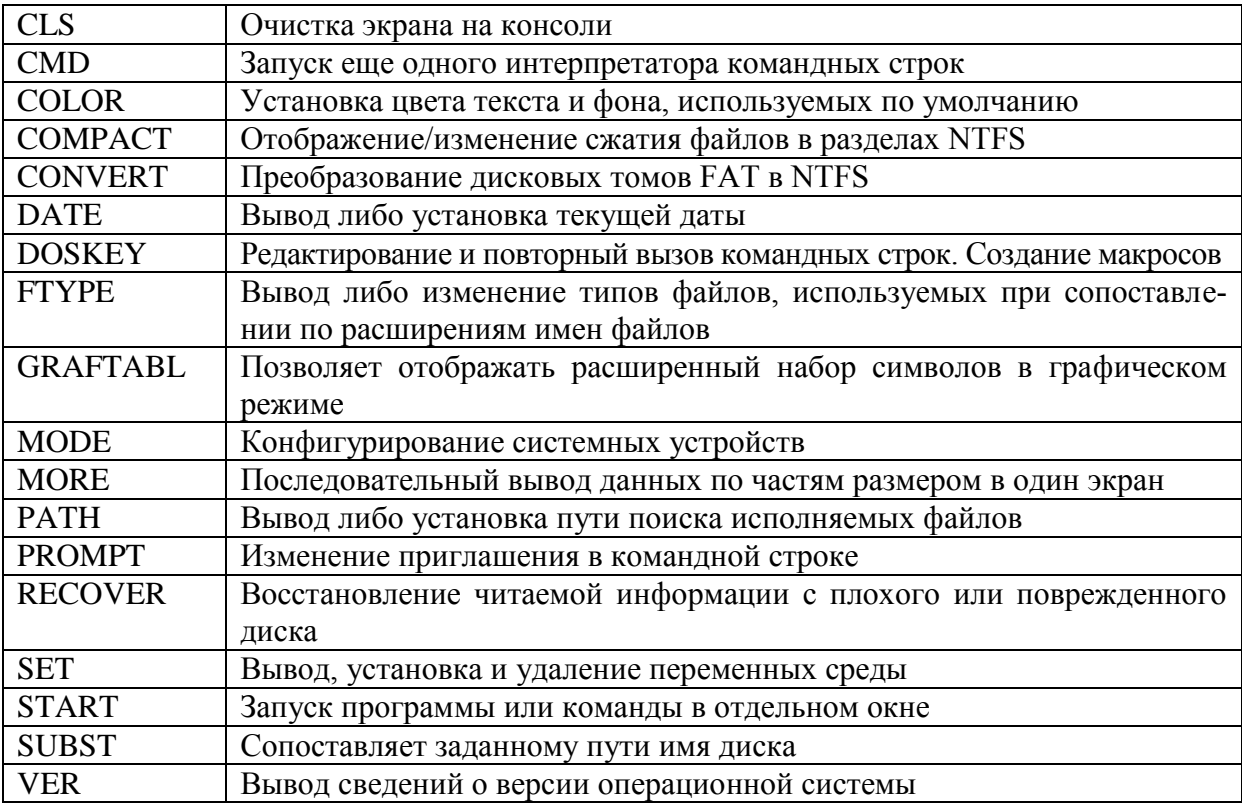

Окончание табл. 1.3

Таблица 1.4 — Команды пакетных (командных) файлов

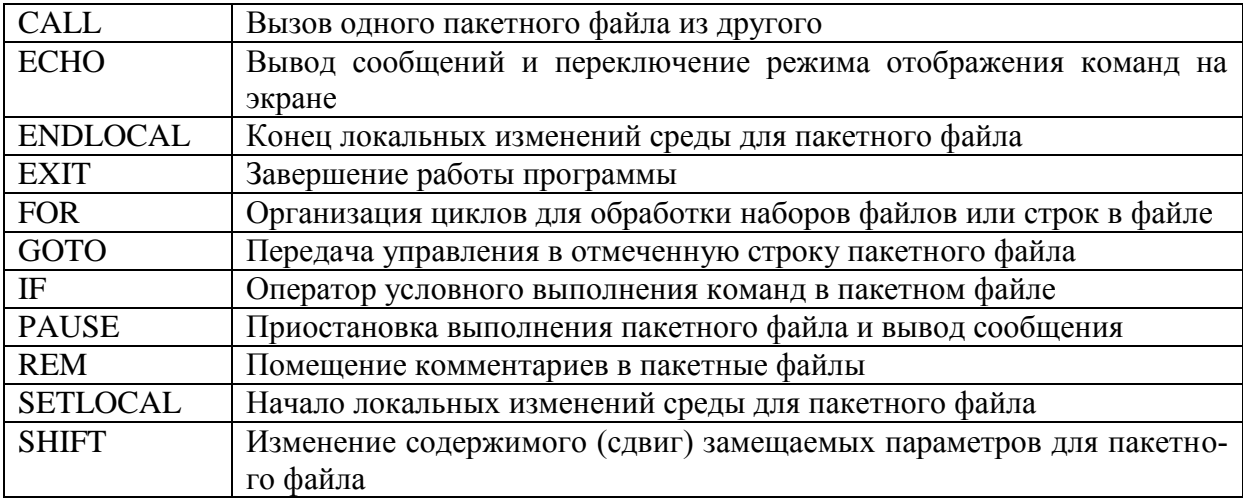

Кроме команд, перечисленных в таблицах, имеется еще одна группа для работы в компьютерных сетях. Перечень этих команд может быть получен командой NET /? (рис. 1.3) (табл. 1.5).

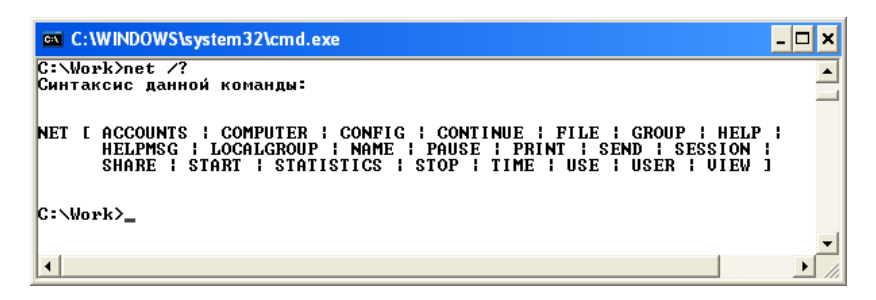

Рис. 1.3 — Вызов помощи по команде /?

| <b>NET ACCOUNTS</b>   | Обновление учетной базы пользователей, паролей и пара-                                                      |  |  |  |  |  |
|-----------------------|----------------------------------------------------------------------------------------------------|--|--|--|--|--|
|                       | метров подключения                                                                                          |  |  |  |  |  |
| <b>NET COMPUTER</b>   | Добавление и удаление имени компьютера в базе данных<br>домена                                              |  |  |  |  |  |
| <b>NET CONFIG</b>     | Сведения о настраиваемых службах и их изменение                                                             |  |  |  |  |  |
| <b>NET CONTINUE</b>   | Активизация приостановленной службы, имя которой указа-<br>но в качестве параметра                          |  |  |  |  |  |
| <b>NET FILE</b>       | Вывод имен открытых файлов на сервере и количества их<br>блокировок                                         |  |  |  |  |  |
| NET GROUP             | Вывод, добавление и изменение глобальных групп на серве-<br>ре домена                                       |  |  |  |  |  |
| <b>NET HELPMSG</b>    | Выдача справок об ошибках и предупреждающих сообщени-<br>ях                                                 |  |  |  |  |  |
| NET LOCALGROUP        | Отображение и изменение локальных групп                                                                     |  |  |  |  |  |
| <b>NET NAME</b>       | Добавление и удаление имени, называемого псевдонимом.<br>Псевдоним - имя компьютера, принимающего сообщения |  |  |  |  |  |
| <b>NET PAUSE</b>      | Приостановка работы службы, указанной параметром в ко-<br>манде                                             |  |  |  |  |  |
| <b>NET PRINT</b>      | Отражение состояния, управление заданиями и очередями<br>принтеров                                          |  |  |  |  |  |
| <b>NET SEND</b>       | Пересылка сообщения адресату: пользователю, компьютеру,<br>псевдониму                                       |  |  |  |  |  |
| <b>NET SESSION</b>    | Вывод списка подключенных к компьютеру пользователей и<br>его изменение                                     |  |  |  |  |  |
| <b>NET SHARE</b>      | Создание и удаление совместно используемых ресурсов сети                                                    |  |  |  |  |  |
| <b>NET START</b>      | Вывод списка запущенных служб и его изменение                                                               |  |  |  |  |  |
| <b>NET STATISTICS</b> | Вывод содержимого журнала статистики для служб компью-<br>тера или сервера                                  |  |  |  |  |  |
| <b>NET STOP</b>       | Остановка работы службы, указанной параметром в команде                                                     |  |  |  |  |  |
| <b>NET TIME</b>       | Синхронизация часов компьютеров, включенных в сеть                                                          |  |  |  |  |  |
| <b>NET USE</b>        | Подключение компьютеров сети к сетевым ресурсам                                                             |  |  |  |  |  |
| <b>NET USER</b>       | Добавление, редактирование и просмотр учетных сведений<br>пользователей                                     |  |  |  |  |  |
| <b>NET VIEW</b>       | Просмотр списков компьютеров, доменов и общих ресурсов                                                      |  |  |  |  |  |
|                       | на указанном компьютере                                                                                     |  |  |  |  |  |

Таблица 1.5 — Сетевые команды

Для вызова помощи для конкретных сетевых команд следует набирать net имя команды /?.

Справочная информация по различным командам свидетельствует, что командой, набираемой в командной строке, является собственно имя команды, за которым могут следовать ключи (опции) - указания, модифицирующие поведение команды. Квадратные скобки в пояснениях обозначают, что эта информация не является обязательной при наборе команды. Ключи начинаются со знака / (слэша) и состоят из одного или нескольких символов. Кроме ключей, после команды могут следовать аргументы (параметры) — названия объектов, над которыми должна быть выполнена команда. Очень часто аргументами служат имена файлов и каталогов.

Ввод команды заканчивается нажатием клавиши <Enter>, после чего команда передается на исполнение командному процессору. В результате выполнения команды на экране дисплея могут появиться сообщения о ходе выполнения команды или об ошибках, а появление очередного приглашения (мигающего курсора) свидетельствует об успешном выполнении введенной команды и ожидании ввода следующей [1].

Замещаемые символы (метасимволы). Параметр в командной строке команды может включать замещаемые символы «?» и «\*». Символ вопросительный знак заменяет один любой символ. Символ звездочка может заменять любую последовательность символов.

Пусть в текущем каталоге содержится произвольный набор файлов. Команда DIR без параметров по умолчанию покажет нам весь перечень файлов в директории (рис. 1.4).

| on C: WINDOWS \system 32\cmd.exe                                                                                                    |                     |                                                                      |   |                                                                                                    |  |
|----------------------------------------------------------------------------------------------------|---------------------|----------------------------------------------------------------------|---|----------------------------------------------------------------------------------------------------|--|
| C:\Work>dir                                                                                                    |                     | Том в устройстве С не имеет метки.<br>Серийный номер тома: 3CBF-428D |   |                                                                                                    |  |
| Содержимое папки C:\Work<br>26.03.2009 15:14<br>26.03.2009 15:14<br>26.03.2009 15:13<br>26.03.2009 15:13<br>26.03.2009 15:14<br>26.03.2009 15:14<br>26.03.2009 15:14 | 5 файлов<br>2 папок | $\langle$ DIR><br><dir></dir>                                        | 0 | 0 ivannikov.txt<br>0 ivanov.txt<br>0 petrov.t0t<br>petrov.txt<br>$\mathbf 0$ sidorov.txt<br>0 байт<br>257 794 048 байт свободно |  |
| C:\Work><br>$\blacktriangleleft$                                                                                                    |                     |                                                                      |   |                                                                                                    |  |

Рис. 1.4 — Результат выполнения команды DIR

Применим для вывода команды замещаемые параметры. Результат выполнения команды DIR \*.TXT будет следующим (рис. 1.5). Строка с файлом PETROV.T0T не будет отображена, так как мы указали команде DIR показать все файлы с любым именем (символ \*), но имеющим только расширение .TXT.

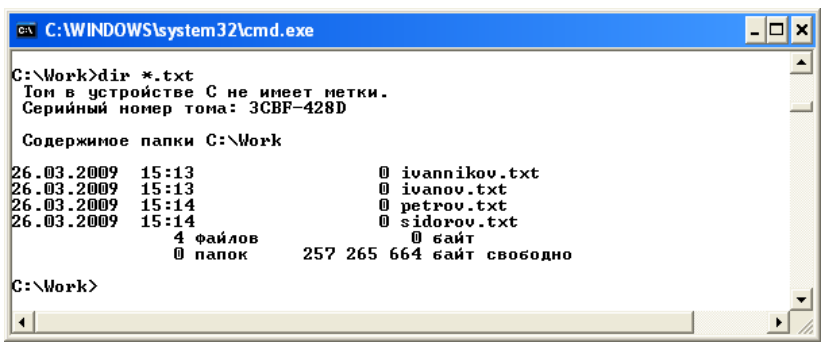

Рис. 1.5 — Результат выполнения команды DIR \*.TXT

Выполним последовательно команды:

- 1. DIR PETROV.T\* (рис. 1.6).
- 2. DIR PETROV.T? (рис. 1.7).
- 3. DIR PETROV.T?? (рис. 1.8).

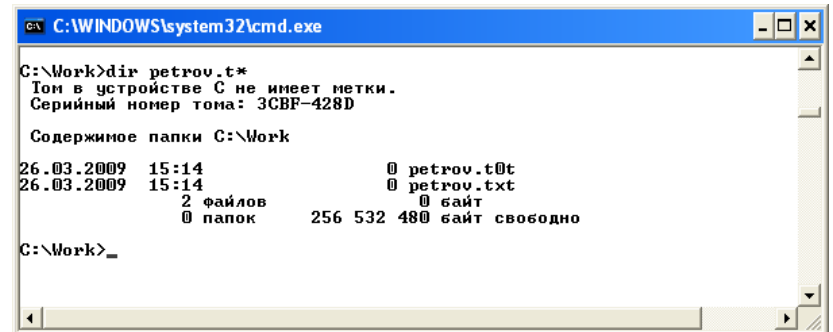

Рис. 1.6 — Результат выполнения команды DIR PETROV.T\*

Первая команда говорит, что необходимо показать файлы, у которых имя «petrov», расширение начинается с символа «t», далее могут идти любые символы.

Вторая команда говорит, что необходимо показать файлы, у которых имя «petrov», расширение начинается с символа «t», далее может быть только один любой символ.

Третья команда говорит, что необходимо показать файлы, у которых имя «petrov», расширение начинается с символа «t», далее может быть только два любых символа.

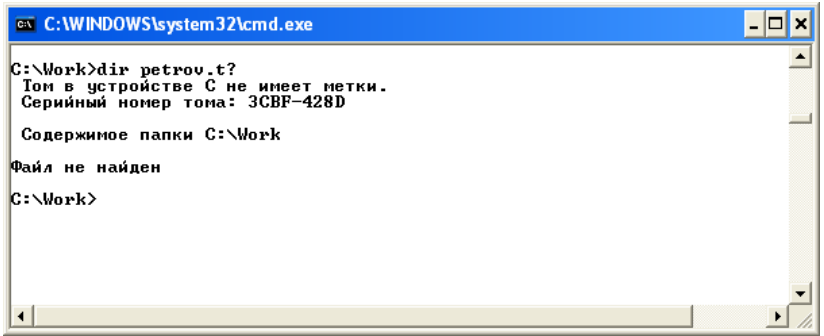

Рис. 1.7 — Результат выполнения команды DIR PETROV.T?

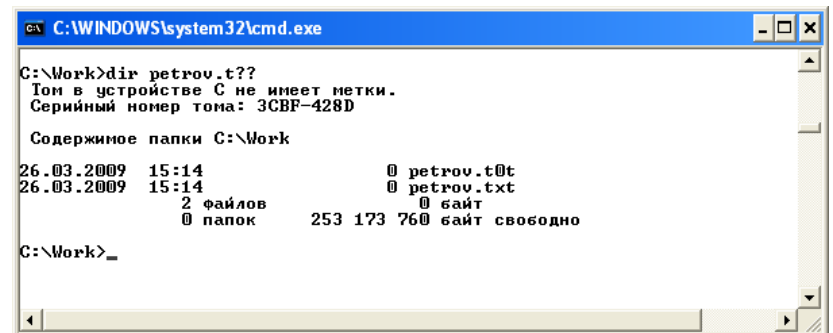

Рис. 1.8 — Результат выполнения команды DIR PETROV.T??

Как видно из рисунков, результаты выполнения первой и третьей команд совпали, так как расширение состоит из трех символов.

А результат выполнения второй команды не вывел ни одного файла, удовлетворяющего заданному условию.

**Стандартные потоки ввода-вывода и перенаправление потоков.** Термин CONsole используется для обозначения стандартных потоков ввода-вывода. Когда говорят о вводе с консоли, подразумевается ввод с клавиатуры. Когда говорят о выводе на консоль, подразумевают вывод на экран монитора. Существуют специальные символы для перенаправления стандартных потоков ввода-вывода:

*> приемник* — перенаправить стандартный вывод в приемник (если файл-приемник существует, то он будет создан заново);

*>> приемник* — перенаправить стандартный вывод в приемник (если файл-приемник существует, то он будет сохранен, а информация будет записана в конец файла);

*< источник* — перенаправить стандартный ввод из источника;

*передатчик | приемник* — передает вывод одной команды на вход другой.

Приведем несколько примеров с использованием перенаправления потоков:

DIR > FILES.TXT — содержимое текущего каталога записать в текстовый файл;

TYPE FILE.TXT >> ARXIV.TXT — добавить в конец файла ARXIV.TXT содержимое файла FILE.TXT;

DATE < DATE.TXT — установить новую системную дату, значение взять из файла DATE.TXT;

TYPE PETROV.TXT | SORT — распечатывает на экране файл petrov.txt, отсортировав его строки.

Возможна комбинация символов перенаправления потоков:

TYPE PETROV.TXT | SORT > PETROV\_SORT.TXT — записывает в файл PETROV\_SORT.TXT содержимое файла PETROV.TXT, отсортировав его строки.

**Создание текстовых файлов** можно выполнить следующей командой: СОРУ CON ДИСК:ПУТЬ\ИМЯ\_ФАЙЛА.РАСШ

Например, для создания файла F1.TXT в текущем каталоге необходимо выполнить команду СОРУ CON F1.TXT.

Этой командой ввод текста с клавиатуры (консоли con) осуществляется в новый, создаваемый этой операцией файл F1.TXT. После набора каждой строки следует нажимать клавишу <Enter>. Окончание набора файла должно заканчиваться нажатием клавиш <Ctrl>+Z или F6 (признаком окончания файла), а затем <Enter>. Недостатком применения этой команды является то, что редактировать можно только текущую строку файла. После нажатия клавиши <Enter> ранее введенные строки уже недоступны. Таким образом, команда сору использует простейший однострочный редактор.

**Атрибуты файлов.** Каждый файл и каталог, находящиеся в компьютере, могут иметь атрибуты — характеристики, отражающие свойства объекта, которые используются операционной системой для корректной работы с ними. Атрибутами файла (файлов) могут быть следующие значения:

R - «только для чтения», то есть нельзя модифицировать файл и уничтожить его;

A — «архивный», т. е. +А обозначает, что снимались копии данного файла: соответственно, -А — файл является вновь созданным:

H — «скрытый», скрытые файлы не показываются командой DIR и некоторыми программными оболочками;

S — «системный», этот атрибут показывает, что файл является принадлежностью операционной системы.

Изменение атрибутов файлов осуществляется командой ATTRIB. Формат команды

АТТRІВ + |- АТРИБУТ ДИСК: \МАРШРУТ\ИМЯ ФАЙЛА /S

Установка любого атрибута производится знаком  $+$  (плюс), отмена знаком - (минус). Можно задавать изменение сразу нескольких атрибутов в любой последовательности. Ключ /S, стоящий в конце формата, указывает, что процесс изменения атрибутов файла (файлов) распространяется не только на текущий каталог, но и на все каталоги, подчиненные текущему.

Примеры:

 $ATTRIB + A + H + R PRIMER.TXT$  присваивает файлу сразу три атрибута: только для чтения, архивный и скрытый файлу PRIMER.TXT.

ATTRIB - R A:\*.\* /S — с использованием шаблона снимает атрибут «только для чтению» у всех файлов диска А, т. е. находящихся на дискете.

Разработка командных файлов. Командный файл — это группа последовательных команд настройки компьютера на определенный режим или выполнение определенных операций. В простейшем случае командный файл может быть представлен в виде определенной последовательности отдельных команд операционной системы. Разработка командных файлов является мощным средством автоматизации подготовительных работ пользователей по настройке среды их работы [1].

При разработке командных файлов следует руководствоваться следующими правилами [1]:

1. Вызов на исполнение командного файла осуществляется командой следующего формата:

ДИСК: ПОЛНЫЙ ПУТЬ ИМЯ КОМ.ФАЙЛА [P1 P2 ... P10]

Содержимое в квадратных скобках указывает, что командный файл может иметь до 10 фактических параметров, замещающих формальные параметры, присутствующие в тексте файла. Команда SHIFT позволяет снять это ограничение.

2. Имя командного файла образуется по обычным правилам. Расширением должно быть только сочетание ВАТ или СМD.

3. Если текущим является каталог (папка), содержащий командный файл, то полный путь к командному файлу можно не указывать.

4. Командный файл выполняется командным процессором строка за строкой.

5. Выполнение командного файла может быть прекращено командами <Ctrl>+<Break> или <Ctrl>+C.

6. Из командного файла можно вызывать другой командный файл командой CALL (с возвратом) или обычной командой вызова (без возврата).

7. Командный файл может содержать любые внешние и внутренние команды операционной системы, а также специальные внутренние команды.

8. Формальные параметры, включаемые в строки командного файла, имеют вид %0, %1 и т. д. до %9. Фактические значения параметров вводятся в строке вызова командного файла; вводимые параметры подставляются на место формальных параметров %1, %2 и т. д. по порядку. На место формального параметра %0, если он встречается в тексте командного файла, подставляется имя самого командного файла.

9. Для обращения к переменным окружения их имена следует заключать в знаки %, например %ТЕХТ%.

10. Перед выполнением очередной строки командного файла ее значение выводится на экран. Вывод любой строки командного файла на экран подавляется, если строка начинается с символа @.

#### Рассмотрим особенности применения специальных команд:

Команда ЕСНО предназначается для отключения «эха» на экране дисплея, то есть она не позволяет выводить лишнюю информацию на монитор (блокирует выдачу на экран последовательностей команд, включенных в командный файл, и текстовых сообщений при выполнении этих команд). Форматы команды:

ЕСНО ОҒҒ — запрет вывода на экран;

ECHO ON — разрешение вывода на экран;

ЕСНО (без параметров) — запрос состояния эха (ON или OFF);

ЕСНО + текстовое сообщение — вывод текстового сообщения на экран;

ЕСНО %имя переменной окружения% — вывод текущего значения переменной окружения;

ЕСНО. (с точкой) — вывод пустой строки.

При использовании команды ЕСНО следует помнить:

- при запуске системы по умолчанию устанавливается режим «ECHO ON»;

- режим «ЕСНО ОFF» действует только до конца командного файла или до очередного переключения режима командой «ЕСНО ON»;

- ЕСНО влияет только на вывод сообщений командного файла, но не влияет на вывод сообщений из программ пользователей, даже если они используют команды операционной системы;

- для подавления самой команды «ЕСНО ОFF» надо поставить впереди знак $(a)$ .

Для лучшего понимания содержимого командного файла используются комментарии, вводимые с помощью команды REM (remark — примечание). Командный процессор полностью игнорирует всю информацию, которая размещается за словом REM. Команда очень полезна, когда в командный файл включаются пояснения, описания работы файла или отдельных его команд, тестирования и отладки.

Для приостановки выполнения командного файла используется команда PAUSE. Команда имеет формат:

PAUSE сообщение

При остановке работы командного файла на экране появляется текст строки сообщения в режиме ECHO ON, а под ним фраза «Press any key to continue» — Нажмите любую клавишу для продолжения (для продолжения работы файла).

Команду полезно использовать в тех случаях, когда, например, на экран дисплея выводится большое количество информации порциями по страницам, чтобы пользователь мог ее прочитать, осмыслить и перейти к следующему фрагменту. Команда полезна и в случаях, когда необходимо выполнить какие-то вспомогательные действия, например:

@ECHO ON PAUSE Установите дискету с .... на дисковод А:

@ECHO OFF

Кроме того, команду PAUSE можно использовать и для управления работой командного файла. Если в ответ на команду PAUSE нажать  $\langle \text{Ctrl}\rangle + C$ , то появляется вопрос «Terminate batch job  $(Y/N)$ ?» — Завершить выполнение задания (командного файла)? Выбор Y — останавливает выполнение командного файла, а N — обеспечивает продолжение его выполнения. В случаях когда командный файл выполняется с частыми остановками и появление множества фраз «Press any key to continue» нежелательно, строка с командой может выглядеть как PAUSE> NUL, то есть вывод переадресуется в несуществующее устройство nul.

Команда GOTO позволяет изменить привычную последовательность выполнения операторов (команд) командного файла. Когда командный процессор встречает строку с оператором GOTO, то он просматривает все строки файла и отыскивает соответствующую метку — строку с двоеточием. Двоеточие может быть и не в первой позиции строки. Идентификатор метки должен иметь до восьми символов. Больше, чем восемь символов, в идентификаторе не воспринимается. Команда GOTO может использоваться самостоятельно или совместно с операцией IF.

Команда IF — условное выполнение команд, организует разветвление при выполнении командного файла. Формат оператора IF

IF условие команда.

В качестве условия обычно используются:

- проверка наличия файла. В этом случае в качестве условия записывается фраза exist диск: путь\имя файла.расш;

- проверка кода завершения отдельных программ по значению внутренней переменной системы с именем ERRORLEVEL. В этом случае в качестве условия записывается фраза «ERRORLEVEL значение». Условие считается истинным, если код завершения равен или больше параметра значение. Значение переменной errorlevel может формироваться многими утилитами и прикладными программами;

- проверка идентичности двух символьных строк. Строка условие при этом записывается в виде

строка 1= строка 2 (двойной знак =)

Предваряя любому из перечисленных условий слово NOT, можно проверять противоположное условие.

Для многократного выполнения отдельных команд применяется команда FOR. Она позволяет обрабатывать целые группы файлов. Команда имеет следующие форматы:

FOR %% переменная IN (набор) DO команда — для строк командных файлов;

FOR %переменная IN (набор) DO команда — для режима командной строки (автономного выполнения команды).

В качестве параметров команды используются:

- переменная — однобуквенная переменная, последовательно принимающая значения слов или имен файлов, перечисленных в параметре  $(Ha60p)$ ;

- (набор) — одно или несколько символьных слов или спецификаций файлов. Спецификация файла имеет вид диск:путь\имя файла.расш. Допускаются шаблоны групповых операций. Слова и спецификации файлов разделяются пробелами или запятыми. Максимальная длина строки набора — не более 127 символов;

- команда — команда DOS, выполняемая для каждого слова или файла из параметра набор.

Обычно в командный файл можно передавать до 9 параметров, иногда этого недостаточно. Команда SHIFT (сдвиг) позволяет сдвигать строку параметров влево на один параметр. Применение данной команды позволяет снять ограничение на число параметров.

В учебном пособии приведены лишь фрагменты описания команды, более подробную информацию по командам лучше смотреть непосредственно, вызывая помощь в командной строке операционной системы.

Команда СНОІСЕ — ожидает ответа пользователя. Данная команда является внешней, то есть необходимо наличие файла choice.exe. Данный файл должен располагаться в текущей папке или в какой-либо системной, чтобы операционная система могла найти его. Формат команды выглядит следующим образом:

CHOICE [/C[:]варианты] [/N] [/S] [/T[:]c,nn] [текст]

/C[: варианты — варианты ответа пользователя.

По умолчанию строка включает два варианта: YN

/N Ни сами варианты, ни знак вопроса в строке приглашения не отображаются.

/S Учитывать регистр символов.

/T[:]c,nn Ответ «с» выбирается автоматически после nn секунд ожидания текста Строка приглашения

После выполнения команды переменная ERRORLEVEL приобретает значение, равное номеру выбранного варианта ответа.

#### Приведем несколько примеров командных файлов.

Пример 1 [1]. Пусть требуется создать командный файл test1.bat, который будет копировать из текущего каталога на дискету ряд текстовых файлов с проверкой правильности записи и удалением исходных файлов.

Перед каждым удалением файла должно выдаваться предупреждающее сообщение. В момент приостановки можно прервать дальнейшее выполнение командного файла, нажав клавиши <Ctrl>+C.

:LOOP COPY  $\%1$  TXT A:/V PAUSE УДАЛЯЮ СКОПИРОВАННЫЙ ФАЙЛ DEL %1.TXT **SHIFT** IF NOT  $%1 ==$  GOTO LOOP

Запуск этого файла следует выполнять командой

Test1.bat 01 02 03 04 05 06 07 08 09 10 11 12 и т. д., если текстовые файлы имеют имена 01.txt, 02.txt, 03.txt и т. д. Обратите внимание, что:

- по умолчанию здесь используется режим ECHO ON. В противном случае сообщения команды PAUSE были бы не видны;

- расширения текстовых файлов присоединяются к имени непосредственно в командах выполняемого файла.

Пример 2 [1]. Создадим файл test2.bat таким образом, чтобы можно было отыскивать и просматривать нужный файл в любом каталоге. Учитывая, что файлы могут иметь большие размеры, превышающие емкость одного экрана, обеспечим поэкранный просмотр файлов. Имя нужного файла будем задавать в качестве параметра в строке вызова файла test2.bat. Например: test2.bat proba.txt

Здесь имя искомого файла proba.txt служит фактическим параметром, значение которого должно заменить формальные параметры %1 внутри командного файла. Таких параметров строка вызова может иметь от %1 до %9. Командный файл test2.bat будет иметь следующее содержание.

**ECHO OFF**  $CLS$ IF /%  $1 =$  GOTO ERROR1 IF NOT EXIST %1 GOTO ERROR2 TYPE %1 | MORE **GOTO END** :ERROR1 ЕСНО ВЫ забыли указать имя искомого файла! :GOTO END  $ERROR2$ ЕСНО ФАЙЛА %1 на этом лиске нет! :END

В этом фрагменте два слэша / в операторе IF играют роль скобок.

Пример 3. Командный файл просит ввести цифру, соответствующую имени пользователя, и в зависимости от того, какая цифра была введена, устанавливает текущим тот или иной рабочий каталог и открывает окно  $CMD$ .

:BEGIN

ЕСНО Введите номер пользователя ЕСНО 1 - Алексей 2 - Петр 3 - Иван 4 - остальные **CHOICE** /C:1234 **IF ERRORLEVEL 4 GOTO WORK** IF ERRORLEVEL 3 GOTO IVAN

IF ERRORLEVEL 2 GOTO РETER IF ERRORLEVEL 1 GOTO ALEX GOTO BEGIN :IVAN CD IVAN **START** 

:РETER

CD РETER

START

:ALEX

CD ALEX

START

:WORK

CD WORK

#### **1.2 Интерфейс командной строки ОС Unix**

<span id="page-24-0"></span>Большинство версий операционной системы Unix имеют графический интерфейс, подобный интерфейсу, используемому на компьютерах Macintosh и впоследствии в IВМ-совместимых компьютерах с операционной системой Windows. Однако интерфейс командной строки до сих пор остается популярным среди программистов.

Изучение команд Unix-подобных операционных систем можно вести, установив систему на жесткий диск своего компьютера или загрузив Unix (Linux) с компакт-диска (CD) без инсталляции на жесткий диск. Удобно воспользоваться эмулятором Unix для операционной системы Windows. Эмулятор можно легко найти в Интернете (любая поисковая система находит различные эмуляторы по поисковому запросу: «эмулятор Unix»).

Приглашение к вводу команды в Unix может выглядеть по-разному: # — это приглашение для суперпользователя (root), вошедшего в систему; \$ или [имя@localhost имя]\$ — для обычных пользователей. Помощь по командам Unix можно получить, набрав man и через пробел — имя команды, например: man gnome.

Вход в систему производится в диалоге, когда система запрашивает имя пользователя и его пароль.

Выход из системы может производиться по-разному. Для выхода из системы служит команда logout, по которой прекращается сеанс работы с данным пользователем, но система не завершает свою работу. Прекратить текущий сеанс работы можно также, нажав одновременно три клавиши Ctrl+Alt+Backspace.

Для полного завершения работы нажимается Ctrl+Alt+Del.

Перечень команд. В состав Unix входит более трехсот команд. Данная операционная система обладает более богатыми методами управления ресурсами, чем ОС Windows.

При изучении системы команд Unix необходимо иметь в виду, что многие команды операционных систем MS DOS и Windows совпадают по имени и, частично, по функциям с командами Unix (табл. 1.6).

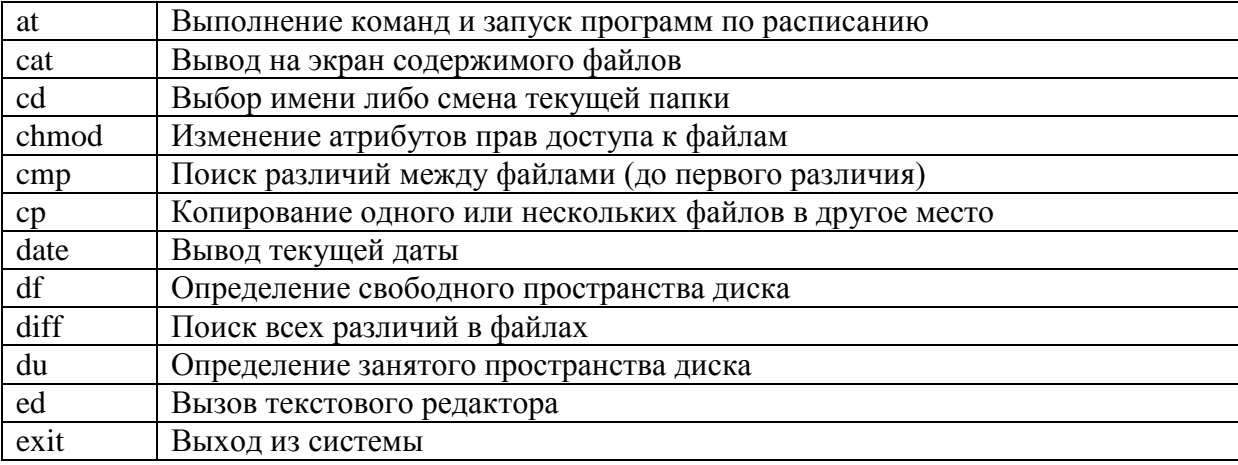

Таблица 1.6 — Список команд Unix

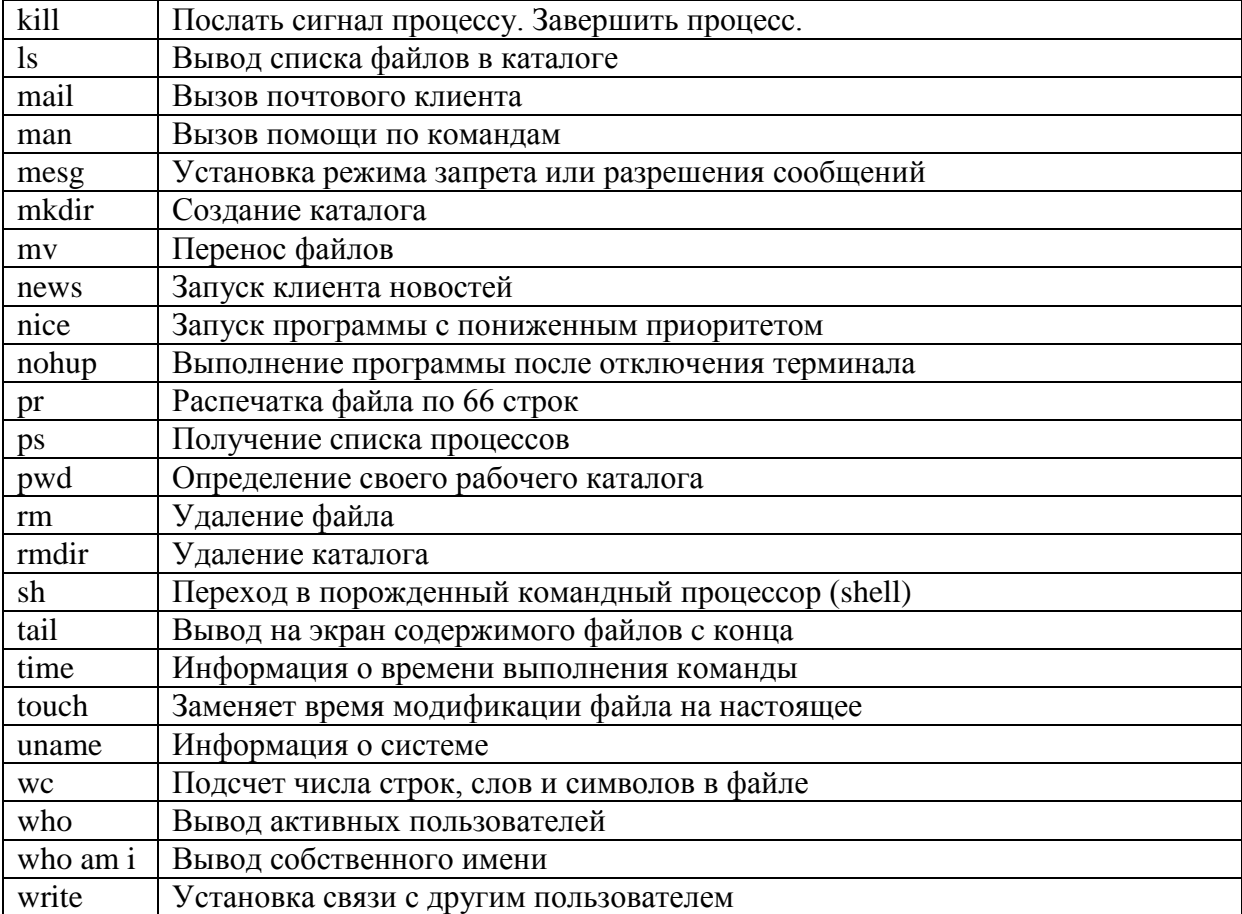

Окончание табл. 1.6

Файлы и процессы, являются центральными понятиями операционной системы UNIX. Файловая подсистема управляет файлами, размещает записи файлов в отведенные для них места, управляет свободным пространством, доступом к файлам и поиском данных для пользователей.

Работа с файлами ведется с помощью команд. Команда представляет собой имя исполняемого файла (двоичного или текстового, так называемого скрипта, написанного на одном из специальных командных языков) или имя внутренней команды самого процессора. При активизации каждой такой команды операционная система создает процесс. Процессы взаимодействуют с подсистемой управления файлами и с аппаратными средствами, используя для этого совокупность специальных команд, таких как open (для того, чтобы открыть файл на чтение или запись), close, read, write, stat (запросить атрибуты файла).

Подсистема управления процессами ядра ОС отвечает за синхронизацию процессов, их взаимодействие, распределение памяти и планирование выполнения процессов, По характеру выполнения процессы могут быть фоновыми и привилегированными. Любой запускаемый процесс по умолчанию будет выполняться как привилегированный (foreground). Это значит, что такой процесс постоянно связан с терминалом ЭВМ и делает невозможным выполнение еще каких-либо действий с системой, пока не завершится.

Фоновый процесс (background) после запуска освобождает терминал и позволяет перейти к другой задаче, не дожидаясь его завершения. Фоновая обработка наиболее пригодна для процессов, которые долго выполняются. Программы, выполняющиеся в виде фоновых процессов, называются демонами (*daemon*). В любой момент времени в системе существуют десятки процессов, которые были запущены при старте операционной системы, вызваны ядром для обслуживания каких-либо событий, добавлены пользователем при запуске какой-либо задачи.

Обычно большинство процессов находится в состоянии ожидания сна (sleep), не мешая остальным и дожидаясь сигнала для активизации. Кроме того, в системе можно найти процессы, закончившие работу, но еще не получившие разрешения на выгрузку из основной памяти, - эти процессы называются зомби. В ядре операционной системы находится таблица процессов, каждая запись которой описывает состояние одного из процессов.

Основное отличие файловой системы Unix от файловой системы Windows заключается в том, что в Unix отсутствует такое понятие, как логическое устройство. При указании пути к файлу в Unix имя устройства не

упоминается. Дерево каталогов Unix «растет» из одного корня. Корневой каталог имеет предопределенное имя / (слэш). Этот же символ применяется и для разделения подкаталогов. Полный путь к файлу в Unix выглядит следующим образом:

#### /каталог1/каталог2/каталог3/ ... /файл.

Физически разные компоненты дерева каталогов Unix могут размещаться на разных дисках, но логически они принадлежат одной древовидной структуре с одним корневым узлом. Для объединения файловых систем различных устройств в одну структуру используется операция монтирования.

Сущность этой операции заключается в том, что каждое физическое устройство можно рассматривать, как свою собственную файловую систему (файловую систему устройства) с корневым каталогом /. Если этот раздел диска объявлен в операционной системе как корневой раздел (root), его каталог становится корневым каталогом всей файловой системы (файловой системы ЭВМ). Файловые системы остальных устройств должны быть смонтированы в каталогах файловой системы ЭВМ.

Операция монтирования связывает корневой каталог монтируемого раздела (устройства) с выбранным каталогом файловой системы ЭВМ точкой монтирования. В результате монтирования корневой каталог файловой системы устройства получает имя каталога, являющегося точкой монтирования, благодаря чему файловая система устройства «привязывается» к файловой системе ЭВМ в точке монтирования.

Таким образом, для монтирования файловой системы устройства в файловой системе ЭВМ необходимо сначала в файловой системе ЭВМ создать каталог, который будет точкой монтирования, а затем соединить две файловые системы командой *mount*.

После монтирования сменных носителей их нельзя извлекать из устройства без демонтирования файловой системы. Для этой цели служит команда *umount*.

При просмотре содержимого каталога можно увидеть, что информация о файле начинается с кода, содержащего 10 символов:

#### -rwxrwxrwx, или drwxrwxrwx, и lrwxrwxrwx.

Первый символ кода указывает тип файла:

- символ - означает, что это обычный файл, текстовый или двоичный, содержащий данные или программу;

- символ *d* указыет, что данный файл является каталогом;

- символ *l* указывает на то, что данный файл является символьной ссылкой.

Символы *rwx* определяют права доступа к файлу. Доступ к файлу могут иметь три категории пользователей:

- владелец файла;

- выделенная группа пользователей;

- остальные пользователи (не являющиеся владельцами файла и не входящие в выделенную группу).

Всем им могут быть установлены следующие права:

- *символ r* — разрешено чтение файла;

- *символ* w — разрешена запись в файл;

- *символ х* — разрешен запуск файла на исполнение.

Эти права всегда перечисляются подряд в порядке: *rwx*. Если какоелибо право не предоставлено, вместо соответствующего символа ставится -. Например,  $r -$  означает, что разрешено только чтение;  $-wx$  означает, что разрешены запись в файл и его исполнение.

Поскольку права определяются для трех видов пользователей, указанная триада повторяется трижды и образует запись из 9 символов, первые три из которых относятся к владельцу, вторые — к группе и третьи к остальным пользователям. Например, запись тwx--хг-- означает, что владельцу файла разрешено все, выделенной группе - только запуск на исполнение, остальным пользователям - только чтение.

Иногда указанные девять символов кодируются числом. Ключ к расшифровке цифрового кода приведен в виде таблицы 1.7.

Таблица 1.7 — Ключ расшифровки цифрового кода прав доступа

|           | W | X |           | W | $\lambda$ |           | W |  |
|-----------|---|---|-----------|---|-----------|-----------|---|--|
| 1 цифра   |   |   | 2 цифра   |   |           | 3 цифра   |   |  |
| $4+2+1=7$ |   |   | $4+2+1=7$ |   |           | $4+2+1=7$ |   |  |

Установка и изменение режима доступа к файлу производятся с помощью команды *chmod*.

Формат команды chmod (change mode) для установки режима: *chmod*  $\leq$ режим>  $\leq$ файлы>

Пример использования команды: \$ chmod 644 f1 f2 f3,

```
где 644 соответствует rw-r--r--
```
Формат команды chmod для изменения режима:

### $chmod \leq u3$ менения>  $\leq$ файлы>

В изменениях используются обозначения:

- $r$  read права на чтение;
- $w$  write права на запись;
- x execute права на выполнение;
- $-$  u user права для владельца файла;
- g group права для группы пользователей;
- o other права для остальных пользователей;

 $-$  a - all - прва для всех пользователей;

- = - назначить права;

- + добавить права;
- - отнять права.

Пример использования команды:

 $$1s-1$ 

 $-r$ -------- ... f1

 $-r$ -------- ... f2

 $-r$ -------- ... f3

\$ chmod  $a = r, u + w$  f1 f2 f3

или (эквивалентный вариант изменения прав доступа)

\$ chmod  $u = rw$ , go = r f1 f2 f3  $$1s-1$  $-rw-r-r-...$  f1  $-rw-r-r-...$  f2  $-rw-r-r-...$  f3 \$ chmod o-r f1 f2 f3  $$1s-1$  $-rw-r$ ----- ... f1  $-rw-r$ ---- ... f2  $-rw-r$ ----- ... f3

Другие пользователи, не входящие в группу, потеряли право читать файлы.

В Unix операционных системах есть также возможность использовать метасимволы. Метасимволы служат для подстановки любых строк и символов. В именах файлов в командах языка заданий Shell:

- \* — представляет произвольную строку (возможно, пустую);

– ? — любой одиночный знак;

– [C1 - C2] — любая литера из диапазона C1–C2 (в стандарте ASCII).

Примеры: 1) \$ ls c? c1 c2 c3 cs cz 2) \$ ls c\* c1 c12 c2 c23 c3 cs cs1 cxy cz 3) \$ ls ?1\* c1 c12 4) \$ ls \*1\* c1 c12 cs1 5) \$ ls c [12 x y z] c1 c2 cz 6) ls c [12 x y z \*] c1 c2 c12 c25 cz cxy

**Стандартные файлы.** Многие команды работают по умолчанию со стандартными файлами:

- Standard Input (S.I.) стандартный ввод;
- Standard Output (S.O.) стандартный вывод;
- Diagnostic Output (D.O.) диагностический вывод.

Однако есть средства изменения умолчания, т. е. возможность указать другие файлы вместо стандартных. Можно также в качестве диагностического вывода использовать стандартный вывод. Эти средства называются перенаправлением (редирекцией) ввода и вывода.

Примеры:

1. Перенаправления стандартного ввода:

 $\text{\$ cat < this file}$ 

2. Одновременные перенаправления ввода и вывода:

 $\text{\$ cat} < \text{left} > \text{right}$ 

3. Перенаправления стандартного вывода:

 $\text{Scat} > \text{newfile}$ 

4. Соединение команд каналами (*pipeline*)

 $\frac{1}{2}$  who | wc -1 — создание списка активных пользователей и подсчет их числа (count); 19 — ответ, то есть 19 пользователей.

 $$ \text{ls} -1/\text{tmp} \text{ [} \text{prep} \text{vladimir} \text{ [} \text{sort} +3\text{nr} \text{ [} \text{lpr} \text{]} \text{]} \text{]} \text{[} \text{r} \text{]} \text{[} \text{r} \text{]} \text{[} \text{r} \text{]} \text{[} \text{r} \text{]} \text{[} \text{r} \text{]} \text{[} \text{r} \text{]} \text{[} \text{r} \text{]} \text{[} \text{r} \text{]} \text{[} \text{r} \text{]} \text{[} \text{r} \text{]} \text{[} \text{r}$ листинг каталога /tmp поиск записей, содержащих стро-лю) найденку vladimir cортировка (по 4-му поных записей печать упорядоченного списка

5. Одновременный стандартный вывод и перенаправление вывода

\$ ls -l | *tee* dirconts — команда одновременно выводит содержимое текущего каталога на экран и в файл dirconts.

Сообщения об ошибках, возникающих при выполнении команд, выводятся на диагностический вывод, по умолчанию это (как и стандартный вывод) — на экран.

Диагностический вывод тоже может быть перенаправлен в любой файл. Для этого используется дескриптор файла (целое), который для стандартных файлов равен:

 $0$  — Standard input;

1 — Standard output;

 $2$  — Diagnostic output.

Если вы хотите, чтобы сообщения об ошибках нигде не проявлялись, направьте их на /dev/null.

Пример:

 $\text{\$ cat}$  some file  $>$  outfile 2  $>$  errfile,

где знак > эквивалентен 1>.

Разработка командных файлов. Для того чтобы текстовый файл можно было использовать как командный, существует несколько возможностей. Можно вызвать оболочку *shell* (интерпретатор команд, подаваемых с терминала или из командного файла, - это обычная программа, которая не входит в ядро операционной системы UNIX) как команду, обозначаемую  $sh$ , и передать ей файл  $fl$  как аргумент или как перенаправленный вход:  $\$$  sh fl или  $\$$  sh < f1.

Файл можно выполнить и в текущем экземпляре shell. Для этого существует специфическая команда. (точка). Пример: .f1

Еще один способ, это сделать текстовый файл исполняемым с помощью команды chmod. Пример: chmod 711 f1.

Shell имеет в своем составе функциональные возможности, благодаря которым его можно смело назвать языком программирования. К этим функциональным возможностям относятся:

- переменные;

- управляющие структуры (типа if);

- подпрограммы (в том числе командные файлы);
- передача параметров;
- обработка прерываний.

# Переменные Shell

В языке Shell версии 7 определение переменной содержит имя и значение:  $var = value$ .

Доступ к переменной — по имени со знаком \$ спереди:

```
fruit = apple (ompеделение);
```
echo \$fruit (доступ);

apple (результат echo).

Таким образом, переменная — это строка. Возможна конкатенация строк:  $$$  fruit = apple

- $$$  fruit = pine  $$$ fruit
- \$ echo \$fruit

pineapple

 $$$  fruite = apple

```
\text{\$ wine} = \text{\$}{fruite}jack
```
\$ echo \$ wine

applejack

```
\mathcal{S}
```
Другие способы установки значения переменной — ввод из файла или вывод из команды, а также присваивание значений переменной - параметру цикла for из списка значений, заданного явно или по умолчанию.

Переменная может быть:

- частью полного имени файла: \$d/filename, где \$d — переменная (например,  $d = /usr/bin$ );

- частью команды:

- $S = "sort + 2n + 1 2"$  (наличие пробелов требует кавычек "")
- \$ \$S tennis/lpr
- \$ \$S basketball/lpr
- \$ \$S pingpong/lpr
- $\mathcal{S}$

Однако внутри значения для команды не могут быть символы  $\vert, \rangle, \langle, \rangle$ & (обозначающие канал, перенаправления и фоновый режим).

Предопределенные переменные Shell. Некоторые из них можно только читать. Наиболее употребительные:

НОМЕ - «домашний» каталог пользователя; служит аргументом по умолчанию для cd;

РАТН - множество каталогов, в которых UNIX ищет команды;

Изменение РАТН:

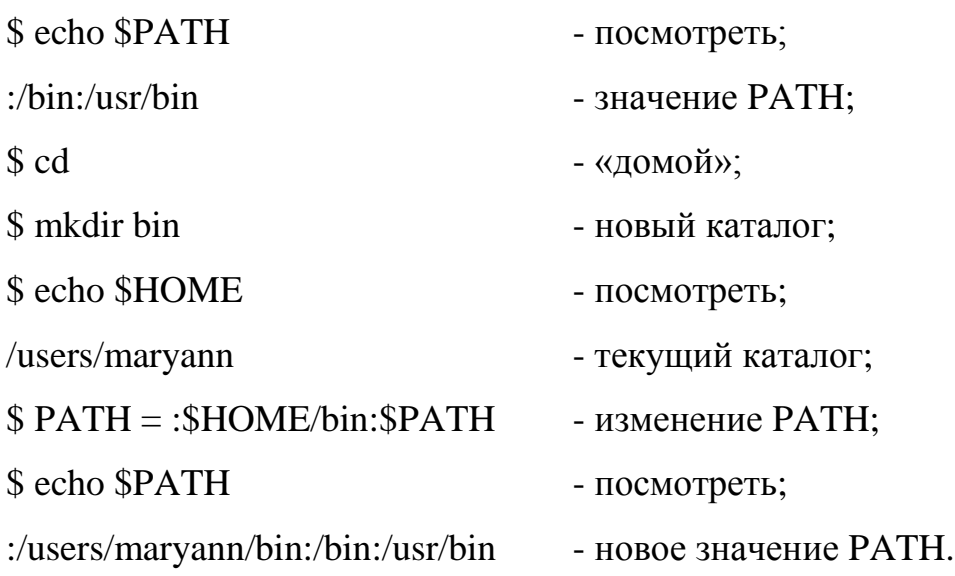

```
Пример 1 (установка переменной Shell выводом из команды):
\text{S} now = `date` (где `` - обратные кавычки)
$ echo $now
Sun Feb 14 12:00:01 PST 1985
\mathcal{S}
```
Пример 2 (получение значения переменной из файла):

 $\text{\$$  menu = `cat food`

\$ echo \$menu

apples cheddar chardonnay (символы возврата каретки заменяются на пробелы).

# Переменные Shell — аргументы процедур

Это особый тип переменных, именуемых цифрами.

Пример:

\$ dothis grapes apples pears (процедура).

Тогда позиционные параметры (аргументы) этой команды доступны по именам:

 $$1 = 'grapes'$ 

 $$2 = \text{apples}$ 

 $$3 = 'pears'$ 

и т. д. до \$9. Однако здесь также есть команда *shift*, которая сдвигает имена на остальные аргументы, если их больше 9 (окно шириной 9).

Другой способ получить все аргументы (даже если их больше 9):  $\$ ^\*, что эквивалентно \$1\$2... Количество аргументов присваивается другой переменной: \$# (диез). Наконец, имя процедуры — это \$0; переменная \$0 не учитывается при подсчете \$#.

# *Структурные операторы Shell*

Оператор цикла **for**

Пусть имеется командный файл makelist (процедура)

\$ cat makelist

sort  $+1$  -2 people | tr -d -9 | pr -h Distribution | lpr.

Если вместо одного файла people имеется несколько, например: adminpeople, hardpeople, softpeople,..., то необходимо повторить выполнение процедуры с различными файлами. Это возможно с помощью for-оператора. Синтаксис:

for <переменная> in <список значений>

do <список команд>

done

Ключевые слова for, do, done пишутся с начала строки.

Пример (изменим процедуру makelist):

for file in adminpeople, hardpeople, softpeople

do

Sort  $+1$  -2 \$file | tr ... | lpr

done.

Можно использовать метасимволы Shell в списке значений.

Пример:

for file in \*people (для всех имен, кончающихся на people)

do

... done.

Если in опущено, то по умолчанию в качестве списка значений берется список аргументов процедуры, в которой содержится цикл, а если цикл не в процедуре, то список параметров командной строки (то есть в качестве процедуры выступает команда).

Пример:

for file

do

 $\dddotsc$ 

done

Для вызова makelist adminpeople hardpeople softpeople будет сделано то же самое.

Условный оператор if

Используем имена переменных, представляющие значения параметров процедуры:

sort +1 -2  $$1 | tr ... | lpr$ 

Пример неверного вызова:

makelist (без параметров), где \$1 неопределен. Исправить ошибку можно, проверяя количество аргументов — значение переменной \$# посредством if-оператора.

Пример: (измененной процедуры makelist):

if test  $$#$  -eq 0

then

echo "Вы должны указать имя файла"

 $exit<sub>1</sub>$ 

else

```
sort +1 -2 $1 | tr ... | lpr
```
# $fi$

Здесь test и exit — команды проверки и выхода. Таким образом, синтаксис оператора if:

if <если эта команда выполняется успешно, то>;

then <выполнить все следующие команды до else или, если его нет, до fi>;

Ключевые слова *if, then, else и fi* пишутся с начала строки.

Успешное выполнение процедуры означает, что она возвращает значение true = 0 (zero) (неуспех — возвращаемое значение не равно 0).

Оператор exit 1 задает возвращаемое значение 1 для неудачного выполнения makelist и завершает процедуру.

Возможны вложенные if. Для else if есть сокращение *elif*, которое одновременно сокращает fi.

### Команда test

Не является частью Shell, но применяется внутри Shell-процедур.

Имеется три типа проверок:

- оценка числовых значений;

- оценка типа файла;

- оценка строк.

Для каждого типа свои примитивы (операции ор).

1. Для чисел синтаксис такой: N ор M, где N, M — числа или числовые переменные;

ор принимает значения: -eq, -ne, gt, -lt, -ge, -le.

2. Для файла синтаксис такой: ор filename, где ор принимает значения:

- - s (файл существует и не пуст);

- -  $f$  (файл, а не каталог);

- - d (файл-директория (каталог);

- -w (файл для записи);

- - г (файл для чтения).

3. Для строк синтаксис такой: S op R, где S, R — строки или строковые переменные или op1 S, где ор принимает значения:

 $-$  = (эквивалентность);

 $-$  != (не эквивалентность);

- ор1 принимает значения:

- - z (строка нулевой длины);

- - n (ненулевая длина строки).

Несколько проверок разных типов могут быть объединены логическими операциями - а (AND) и - о (OR).

Примеры:

```
$ if test -w $2 -a -r S1
```

```
> then cat $1 >> $2
```
> else echo "невозможно добавить"

 $>$ fi

 $\mathcal{S}$ 

В некоторых вариантах ОС UNIX вместо команды test используются квадратные скобки, т. е. if [...] вместо if test ....

Оператор цикла while

Синтаксис:

while <команда>

do

<команды>

done

Если «команда» выполняется успешно, то выполнить «команды», завершаемые ключевым словом done.

Пример: if test  $$$ # -eq 0 then echo "Usage: \$0 file ..." >  $&2$ exit

fi

```
while test $# -gt 0
      do
if test -s $1then
      echo "no file $1" > \&2else
      sort + 1 - 2 $1 | tr -d ... (процедуры)
```
 $fi$ 

shift (\* перенумеровать аргументы \*)

done

Процедуры выполняются над всеми аргументами.

Оператор цикла *until* 

Инвертирует условие повторения по сравнению с while

Синтаксис:

until <команда>

do

<команды>

done

Пока «команда» не выполнится успешно, выполнять команды, завершаемые словом done.

```
Пример:
if test S# -eq 0
then
      echo "Usage $0 file..." > &2exit
```
fi

```
until test S# -eq 0
do
if test -s $1then
echo "no file $1" > \&2
```
# else

```
sort +1 -2 $1 | tr -d ... (процедура)
```
# fi

shift (сдвиг аргументов)

# done

Исполняется аналогично предыдущему.

# Оператор выбора case

Синтаксис:

```
case \langlestring\rangle in
```

```
string1) <если string = string1, то выполнить все следующие команды до :; >
\vdotsstring2) <если string = string2, то выполнить все следующие команды до ;; >
\vdotsstring 3) ... H T. \mu. ...
esac
```
# Пример:

Пусть процедура имеет опцию -t, которая может быть подана как первый параметр:

. . . . . . . . . . . . . . . . .  $together = no$ case \$1 in

 $-t)$  $together = yes$ 

shift  $\ddots$ 

 $-?)$ echo " $$0$ : no option  $$1"$  $exit ::$ 

esac

```
if test $together = yesthen
sort ...
```
 $fi$ 

```
где ? — метасимвол (если -?, т. е. «другая» опция, отличная от -t, то ошиб-
ка). Можно употреблять все метасимволы языка Shell, включая ?, *, [-].
```
# Использование временных файлов в каталоге /tmp

Это специальный каталог, в котором все файлы доступны на запись всем пользователям.

Если некоторая процедура, создающая временный файл, используется несколькими пользователями, то необходимо обеспечить уникальность имен создаваемых файлов. Стандартный прием — имя временного файла  $$0$ \$\$, где \$0 — имя процедуры, а \$\$ — стандартная переменная, равная уникальному идентификационному номеру процесса, выполняющего текущую команду.

Хотя администратор периодически удаляет временные файлы в /tmp, хорошей практикой является их явное удаление после использования.

45

# Комментарии в процедурах

Они начинаются с двоеточия: которое считается нуль-командой, а текст комментария — ее аргументом. Чтобы Shell не интерпретировал метасимволы (\$, \* и т. д.), рекомендуется заключать текст комментария в одиночные кавычки.

В некоторых вариантах ОС UNIX примечание начинается со знака #.

# Пример процедуры

: Эта процедура работает с файлами, содержащими имена'

: 'и номера телефонов,'

сортирует их вместе или порознь и печатает результат на'

:'экране или на принтере'

:'Ключи процедуры:'

:'-t (together) - слить и сортировать все файлы вместе'

:'-р (printer) - печатать файлы на принтере'

if test  $$# - eq$  0

then

```
echo "Usage: $0 file ... " > & 2
```

```
exit
```
fi

```
together = no
```
 $print = no$ 

while test  $$#$  -gt 0

do case \$1 in

```
together = yes-t)
```
shift  $\ddots$ 

- $print = yes$  $-p$ ) shift:
- $-?)$ echo "\$0: no option \$1"

 $exit$  ::

\*) if test  $$together = yes$ 

then

sort -u +1 -2  $$1 | tr ... > /tmp/$ \$0\$\$

if  $$print = no$ 

### then

cat/tmp/\$0\$\$ else  $1pr -c$ /tmp/ $$0$ \$\$

# $fi$

rm/tmp/\$0\$\$ exit else if test -s \$1 then echo "no file  $$1" > \&2$ else sort +1 -2  $$1 | tr...>/tmp/$0$ \$\$ if  $$print = no$ then cat/tmp/\$0\$\$ else  $1pr - c /tmp/\$0\$  $fi$  $rm /tmp/S0$ \$\$  $fi$ shift

 $fi$ 

esac

done.

Процедура проверяет число параметров \$# и, если оно равно нулю, завершается. В противном случае она обрабатывает параметры (оператор case). В качестве параметра может выступать либо ключ (символ, предваряемый минусом), либо имя файла (строка, представленная метасимволом \*). Если ключ отличен от допустимого (метасимвол? отличен от  $t \times p$ ), процедура завершается. Иначе в зависимости от наличия ключей t и р выполняются действия, заявленные в комментарии в начале процедуры.

## Обработка прерываний в процедурах

Если при выполнении процедуры получен сигнал прерывания (от клавиши BREAK или DEL, например), то все созданные временные файлы останутся неудаленными (пока это не сделает администратор) ввиду немедленного прекращения процесса.

Лучшим решением является обработка прерываний внутри процедуры оператором *trap*. Синтаксис:

trap 'command arguments' signals...

Кавычки формируют первый аргумент из нескольких команд, разделенных точкой с запятой. Они будут выполнены, если возникнет прерывание, указанное аргументами signals (целые):

 $-2$  — когда вы прерываете процесс;

- 1 — если вы "зависли" (отключены от системы) и др.

Пример (развитие предыдущего):

case \$1 in

 $\ldots$ 

\*) trap 'rm /tmp/\*; exit' 2 1 (удаление временных файлов)

if test  $-$ s \$1

. . . . . . . . . . . . . .

rm/tmp/ $*$ 

Лучше было бы:

trap 'rm /tmp/\* > /dev/null; exit' 2 1

так как прерывание может случиться до того, как файл /tmp/\$0\$\$ создан и аварийное сообщение об этом случае перенаправляется на null-устройство.

### Выполнение арифметических операций: expr

Команда ехрг вычисляет значение выражения, поданного в качестве аргумента, и посылает результат на стандартный вывод. Наиболее интересным применением является выполнение операций над переменными языка Shell.

Пример суммирования 3 чисел:

\$ cat sum3

 $\exp f \$  \$1 + \$2 + \$3

\$ chmod 755 sum3

\$ sum 3 13 49 2

64

 $\mathcal{S}$ 

Пример непосредственного использования команды:

```
s expr 13 + 49 + 2 + 64 + 1
```
129

 $\mathcal{S}$ 

В ехрг можно применять следующие арифметические операторы: +, -,  $*, \land$  % (остаток). Все операнды и операции должны быть разделены пробелами.

Заметим, что знак умножения следует заключать в кавычки (одинарные или двойные), например: '\*', так как символ \* имеет в Shell специальный смысл.

Более сложный пример expr в процедуре (фрагмент):

```
num = 'wc -1 < $1'\text{tot} = 100count = $num
\text{avint} = \text{'expr }$tot / $num'
\alpha avdec = 'expr $tot % $num'
```
while test \$count -gt 0

 $do \dots$ 

Здесь wc -1 осуществляет подсчет числа строк в файле, а далее это число используется в выражениях.

# Отладка процедур Shell

Имеются три средства, позволяющие вести отладку процедур.

1. Размещение в теле процедуры команд есһо для выдачи сообщений, являющихся трассой выполнения процедуры.

2. Опция -v (verbose = многословный) в команде Shell приводит к печати команды на экране перед ее выполнением.

3. Опция - x (execute) в команде Shell приводит к печати команды на экране по мере ее выполнения с заменой всех переменных их значениями; это наиболее мощное средство.

# 2 ЗАДАНИЕ К ЛАБОРАТОРНОЙ РАБОТЕ

<span id="page-50-0"></span>Лабораторная работа по курсу «Вычислительные системы, сети телекоммуникации» состоит из двух частей: практической и теоретической.

В практической части студенты должны разработать командные файлы.

При разработке необходимо учесть возможность обработки различных ошибок ввода данных, например неправильного запуска программ (с недостаточным количеством параметров или с неправильными параметрами), и предусмотреть вывод сообщения об ошибке и подсказки.

Программа может быть реализована как в виде командных файлов ОС Windows, так и в виде скриптов Shell ОС Unix по выбору студента; представляется на проверку преподавателю в виде отдельного файла наряду с отчетом по лабораторной работе в формате Microsoft Word. Каждая строчка командного файла должна сопровождаться подробными комментариями.

<span id="page-50-1"></span>Теоретическая часть содержит ряд вопросов по учебному пособию, на которые студент должен дать развернутый и аргументированный ответ.

# З ВАРИАНТЫ ЗАДАНИЙ НА ВЫПОЛНЕНИЕ

# Вариант 1

#### Практическая часть

Разработать командный файл, создающий, копирующий или удаляющий файл, указанный в параметре строки при запуске командного файла, в зависимости от выбранного ключа /n, /c, /d.

#### Теоретическая часть

1. Дайте определение термину «система». Какие характеристики используют для описания систем?

2. Опишите основные характеристики накопителей на жестком магнитном диске.

#### Вариант 2

#### Практическая часть

Разработать командный файл, который бы проверял событие: «Запускали сегодня его уже или нет». Если файл уже запускали, то выйти из программы, если нет, то файл должен запустить какой-либо текстовый редактор. Для определения события выполните сравнение дат (последнего запуска и текущей) через переменные, а не через файлы. Вам поможет системная переменная %DATE% и команда SET (под OC Windows).

#### Теоретическая часть

1. Дайте определение понятия «вычислительная система».

2. Чем отличается физическая организация магнитного диска от логической?

#### **Практическая часть**

Разработать командный файл, добавляющий вводом с клавиатуры содержимое текстового файла (в начало или в конец в зависимости от ключей /b /e). Используйте команды перенаправления потоков вводавывода.

#### **Теоретическая часть**

1. История развития вычислительной техники.

2. Перечислите достоинства и недостатки различных файловых систем.

### **Вариант 4**

#### **Практическая часть**

Разработать командный файл, который бы проверял событие: «Запускали сегодня его уже или нет». Если файл уже запускали, то выйти из программы, если нет, то файл должен запустить какой-либо текстовый редактор. Для определения события сохраните текущую дату и дату последнего запуска в файлы и выполните сравнение файлов командой FC. Результат сравнения можно определить, используя команду IF ERRORLEVEL (под ОС Windows).

#### **Теоретическая часть**

1. Опишите электронные вычислительные машины и приведите их классификацию.

2. Как в ОС Windows на платформе NT можно управлять дисками и файловыми системами?

#### Практическая часть

Разработать командный файл, регистрирующий время своего запуска в файле протокола run.log и автоматически запускающий некоторую программу (например, антивирусную и т. п.) по пятницам или 13 числам. Определение даты запуска можно выполнить одним из двух возможных способов: использовать сравнение переменных (вырезать подстроку из системной переменной %DATE% и сравнить с числом. См. команду SET); сохранить текущую дату в файл и выполнить в нем поиск.

#### Теоретическая часть

1. Сравните определения архитектуры вычислительной системы и архитектуры электронной вычислительной машины.

2. Какие преимущества в ОС Windows на платформе NT дает использование файловой системы NTF пятой версии?

#### Вариант 6

#### Практическая часть

Разработать командный файл, который дописывал бы имя файла, полученного входным параметром в сам файл N количество раз. N — также задается параметром.

#### Теоретическая часть

1. В чем отличие принстонской архитектуры ЭВМ от гарвардской архитектуры ЭВМ?

2. Назовите последовательно уровни сетевой модели OSI.

### **Практическая часть**

Разработать командный файл, который в интерактивном режиме (командный файл «задает вопросы», а пользователь на них отвечает) мог бы дописывать в файл текст, удалять строки из файла и распечатывать на экране содержимое файла. Удаление строк можно реализовать либо через команду поиска строк в файле, либо через команду организации циклов FOR.

### **Теоретическая часть**

1. Какие свойства ЭВМ относятся к общим, а какие к индивидуальным свойствам?

2. Что входит в состав физической инфраструктуры сети?

### **Вариант 8**

#### **Практическая часть**

Разработать командный файл, который бы получал в качестве параметра какое-либо имя и проверял, определена ли такая переменная среды или нет, и выводил соответствующее сообщение.

#### **Теоретическая часть**

1. Какие свойства имеет CISC-архитектура процессора?

2. В чет состоит отличие локальной вычислительной сети от глобальной компьютерной сети?

# **Вариант 9 Практическая часть**

В некотором файле хранится список пользователей ПК и имена их домашних каталогов. Каждый пользователь и имя его каталога в отдельной строке. Необходимо разработать программу, которая просматривает данный файл и в интерактивном режиме (командный файл «задает вопросы», а пользователь на них отвечает) задает вопрос — копировать текущему пользователю (в его домашний каталог) какой-либо заданный файл в качестве параметра или нет. Если «Да» то программа копирует файл.

#### **Теоретическая часть**

- 1. Какие свойства имеет RISC-архитектура процессора?
- 2. Что такое сеть периметра?

#### **Вариант 10**

### **Практическая часть**

Разработать командный файл, который помещает список файлов текущего каталога в текстовый файл и в зависимости от ключа сортирует по какому-либо полю. Реализовать два варианта: с использованием только команды DIR, с использованием команд DIR и SORT.

#### **Теоретическая часть**

1. Опишите основные «вехи» развития микропроцессоров семейства x86-64.

2. В чем состоит отличие технологии VPN от Dial-up сервиса?

#### **Практическая часть**

Разработать командный файл, создающий, копирующий или удаляющий каталог, указанный в командной строке, в зависимости от выбранного ключа (замещаемого параметра) /n , /c , /d.

#### **Теоретическая часть**

1. Какие режимы работы имеют микропроцессоры семейства x86-64 и что они собой представляют?

2. Что Вы знаете о Microsoft Active Directory?

#### **Вариант 12**

#### **Практическая часть**

Разработать командный файл, который бы выводил в зависимости от ключа на экран имя файла с самой последней или с самой ранней датой последнего использования в текущем каталоге.

#### **Теоретическая часть**

1. Опишите существующие единицы информации и их представление.

2. В чем состоит преимущество использования доменов?

#### **Вариант 13**

#### **Практическая часть**

Разработать командный файл, который бы получал в качестве аргумента имя текстового файла и выводил на экран информацию о том, сколько символов, слов и строк в текстовом файле. Количество символов равно размеру файла.

#### **Теоретическая часть**

1. Дайте определения видам памяти и их месту в иерархии.

2. Приведите обзор семейства протоколов TCP/IP.

# **Вариант 14**

# **Практическая часть**

Разработать командный файл, копирующий произвольное число файлов, заданных аргументами из текущего каталога в указываемый каталог. Используйте проверку на пустые параметры и команду SHIFT.

# **Теоретическая часть**

1. Что собой представляет адресация и распределение памяти в реальном режиме работы микропроцессора Intel x86?

2. Приведите примеры протоколов транспортного и прикладного уровней TCP/IP.

# **Вариант 15**

#### **Практическая часть**

Разработать командный файл, который получал бы в качестве параметра какой-либо символ и в зависимости от второго параметра вырезал или сохранял в заданном файле все строки, начинающиеся на этот символ. Можно выполнить с помощью команды FOR (под ОС Windows).

#### **Теоретическая часть**

1. Что собой представляет адресация и распределение памяти в защищенном режиме работы микропроцессора Intel x86?

2. Как строится адресация TCP/IP четвертой версии?

# **Вариант 16**

#### **Практическая часть**

Разработать командный файл (аналог команды tail в Unix). Командный файл печатает конец файла. По умолчанию — 10 последних строк. Явно можно задать номер строки, от которой печатать до конца. Если задание будет выполняться под ОС Unix, команду tail использовать нельзя.

#### Теоретическая часть

1. Что собой представляет адресация и распределение памяти в архитектуре AMD64?

2. Назовите номер сети и номер хоста, если у компьютера IP адрес 192.32.09.220 и маска подсети 255.255.255.0.

### Вариант 17

#### Практическая часть

Разработать командный файл, который бы склеивал текстовые файлы, заданные в качестве аргументов, и сортировал бы строки результирующего файла в зависимости от ключа по убыванию или по возрастанию.

#### Теоретическая часть

1. Как в ОС Windows на платформе NT можно узнать такие параметры, как общий размер физической памяти и размер памяти ядра ОС?

2. Как строится процесс разрешения DNS?

### Вариант 18

#### Практическая часть

Разработать командный файл, который формировал бы ежемесячный отчет об изменениях в рабочем каталоге (файлы измененные). Под ОС Windows можно воспользоваться анализом атрибутов файлов.

#### Теоретическая часть

1. Что такое файл подкачки и как им можно управлять в ОС Windows на платформе NT?

2. Какие утилиты диагностики сети Вы знаете?

# **Практическая часть**

Разработать командный файл, который формировал бы ежемесячный отчет об изменениях в рабочем каталоге (файлы созданные, удаленные). Необходимо хранить список файлов в файле истории.

# **Теоретическая часть**

1. Приведите классификацию устройств ввода-вывода.

2. Опишите протоколы HTTP и HTTPS.

# **Вариант 20**

# **Практическая часть**

Выполняющий в зависимости от ключа один из 3–х вариантов работы:

– с ключом /n дописывает в начало указанных текстовых файлов строку с именем текущего файла;

– с ключом /b создает резервные копии указанных файлов;

– с ключом /d удаляет указанные файлы после предупреждения.

Количество обрабатываемых файлов может быть переменным и задаваться в качестве параметров.

# **Теоретическая часть**

1. Опишите основные характеристики устройств внешней памяти.

<span id="page-59-0"></span>2. Опишите протоколы SMTP и POP3.

# **СПИСОК ЛИТЕРАТУРЫ**

1 Гриценко Ю. Б. Вычислительные системы, сети и телекоммуникации : учебное пособие / Ю. Б. Гриценко. — Томск : ФДО, ТУСУР, 2016. — 134 с.

2 Назаров С. В. Операционные системы : практикум / С. В. Назаров, Л. П. Гудыно, А. А. Кириченко; под ред. С. В. Назарова — М.: КУДИЦ-ПРЕСС, 2008. — 464 с. : ил.